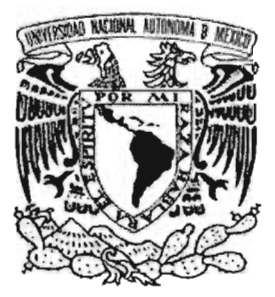

## UNIVERSIDAD NACIONAL AUTÓNOMA DE MÉXICO

### ESCUELA NACIONAL DE ARTES PLÁSTICAS

### "Animación en 3-D de los Videos de la Secretaría de Servicios de Apoyo al Aprendizaje de la Dirección General del Colegio de Ciencias y Humanidades"

Tesina

Que para obtener el título de:

Licenciada en Diseño y Comunicación Visual

Presenta

Claudia Dávila Ramírez

Director de Tesina: Lic. Abel Sánchez Castillo

México, D.F., 2005

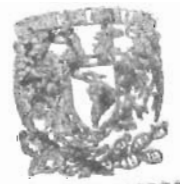

**REFTO. DE ASESORIA PARA LA TITULACIÓN** 

**ESCUELA NACIONA!** DE ARTES PLASTICA XOCHIMILER

0351479

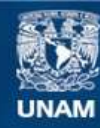

Universidad Nacional Autónoma de México

**UNAM – Dirección General de Bibliotecas Tesis Digitales Restricciones de uso**

### **DERECHOS RESERVADOS © PROHIBIDA SU REPRODUCCIÓN TOTAL O PARCIAL**

Todo el material contenido en esta tesis esta protegido por la Ley Federal del Derecho de Autor (LFDA) de los Estados Unidos Mexicanos (México).

**Biblioteca Central** 

Dirección General de Bibliotecas de la UNAM

El uso de imágenes, fragmentos de videos, y demás material que sea objeto de protección de los derechos de autor, será exclusivamente para fines educativos e informativos y deberá citar la fuente donde la obtuvo mencionando el autor o autores. Cualquier uso distinto como el lucro, reproducción, edición o modificación, será perseguido y sancionado por el respectivo titular de los Derechos de Autor.

## **DEDICATORIA**

Este trabajo está dedicado principalmente a mi mamá por haberme apoyado en el inicio de este camino.

Gracias mamá por todo.

También lo dedico a mi familia por su cariño y comprensión.

A aquella persona que quiero muchísimo, por su amor incondicional.

Este trabajo es para ustedes.

Autorizo a la Dirección General de Bibliotecas de la UNAM a difundir en formato electrónico e impreso el contenido de mi trabajo recepcional. NOMBRE: CLAUDIA DÁUILA RAMIREZ

FECHA: 15 - DICIEMBRE-2005 FIRMA:,

## **AGRADECIMIENTOS**

Agradezco a mis padres, mis hermanos y a mi abuela por haberme brindado su amor y comprensión.

A esa persona especial que fué un aliciente para mí y siempre estuvo ahí por mí.

A todos los que forman parte del DRIAMA por su gran hospitalidad, en especial al Biol. Cupertino Rubio R., aprendí mucho con ustedes.

A mi Asesor el Lic. Abel Sánchez Castillo, gracias mil por su tiempo y apoyo.

A mis sinodales por sus aportaciones a mi trabajo y por su valioso tiempo.

A mi mejor amiga Reneé porque compartimos este tiempo de aprendizaje y estoy segura que no había mejor compañía.

## **CONTENIDO**

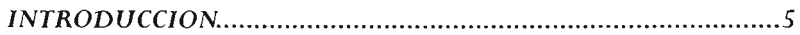

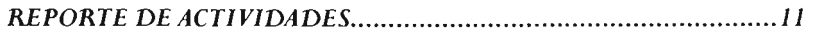

### *ORIGEN DEL PROYECTO DEANIMACIÓN .................................. 15*

#### *ENTRADA EN ANIMACION* 3-D *DE LA SECRETARIA DE SERVICIOS DE APOYO AL APRENDIZAJE DE LA DIRECCION GENERAL DEL COLEGIO DE CIENCIAS Y HUMANIDADES ................................................. 18*

*DESARROLLO PROYECTUAL. ...*.................................................. .32

*CONCLUSIONES .......................................................................... 38* §

*BIBLIOGRAFÍA ...................... ...................................................... 41* 

# **INTRODUCCIÓN**

### *Orinen del CoJenio* de *Ciencias y Humanidades*

La Universidad Nacional Autónoma de México tiene dos bachilleratos, la Escuela Nacional Preparatoria y el Colegio de Ciencias y Humanidades. Ambos subsistemas cuentan con programas de estudios diferentes, el primero responde a una programación anual y el segundo se divide a través de semestres, ambos se cursan en tres años.

El Colegio de Ciencias y Humanidades es una institución académica, que ofrece estudios de enseñanza media superior; su proyecto fue aprobado por el Consejo Universitario de la UNAM el 26 de enero de 1971, durante el rectorado de Pablo González Casanova, quien consideró tal acción como: "la creación de un motor permanente de innovación de la enseñanza universitaria y nacional, y deberá ser complementado con esfuerzos sistemáticos que mejoren a lo largo de todo el proceso educativo, nuestros sistemas de evaluación de lo que enseñamos y de lo que aprenden los estudiantes".

El Colegio de Ciencias y Humanidades fue creado para atender una creciente demanda de ingreso a nivel medio superior en la zona metropolitana y al mismo tiempo para resolver la desvinculación existente entre las diversas escuelas y facultades y los institutos y centros de investigación de la UNAM, así como para impulsar la transformación académica de la propia Universidad con una nueva perspectiva curricular y nuevos métodos de enseñanza, para lo cual era necesario constituir una planta docente "con una juventud no exenta de madurez y una madurez no exenta de Juventud" González Casanova

En la actualidad, el Colegio está conformado por una Dirección General, cinco planteles, y por un Laboratorio Central, con sus instalaciones ubicadas en la Ciudad Universitaria de la UNAM, y atiende a una población estudiantil de 60 mil alumnos, con una planta docente de aproximadamente 2 mil 800 profesores. Cada año ingresan 18 mil alumnos a sus aulas, y han pasado por sus aulas cerca de 700 mil alumnos. Su Plan de estudios sirve de modelo educativo a más de mil sistemas de bachillerato de todo el país incorporados a la UNAM

Para su funcionamiento interno cuenta con autoridades propias, su organigrama lo preside un Director General y nueve secretarías que apoyan su actividad académica y administrativa. Sus instalaciones son cinco y están distribuidas cuatro en la zona metropolitana y una en el Estado de México (Naucalpan) Cada uno de estos planteles tiene un director y secretarías de apoyo académico y administrativo.

Los planteles cuentan con dos turnos, de aproximadamente 55000 alumnos.

Es un bachillerato de cultura básica y tiene la característica de ser propedéutico, general y único, es una institución de enseñanza media superior; ocupa una posición intermedia entre los estudios de licenciatura y la enseñanza básica, que en México incluye la escuela secundaria. Se rige bajo los términos de la Ley Orgánica y del Estatuto General de la Universidad, además cuenta con una legislación propia que norma su actividad particular que es el Reglamento de la Escuela Nacional "CCH."

### *Misión y Filosofía*

La misión institucional se funda en el modelo de acción educativa distintiya del CCH, el cual, desde su fundación y en razón de su profunda racionalidad y actualidad, ha constituido una modalidad de bachillerato de alcance y ambición académica indudables. Sus concepciones de educación y de cultura, así como los enfoques disciplinarios y pedagógicos que de aquellos se derivan, innovadores, en 1971 , han mantenido su vigencia y han adquirido en los últimos años una aceptación generalizada que, si bien no se refiere expresamente al Colegio como precursor, inevitablemente evoca lo que éste ha sostenido o practicado.

El Colegio de Ciencias y Humanidades persigue que sus estudiantes, al egresar, respondan al perfil determinado por su Plan de Estudios, que sean sujetos y actores de su propia formación y de la cultura de su medio, capaces de obtener, jerarquizar y validar información, utilizando instrumentos clásicos y tecnologías actuales, y resolver con ella problemas nuevos.

Sujetos poseedores de: Conocimientos sistemáticos y puestos al dia en las principales áreas del saber; actitudes propias del conocimiento, de una conciencia creciente de cómo aprenden, de relaciones interdisciplinarias en el abordaje de sus estudios, y de una capacitación general para aplicar sus conocimientos y formas de pensar y de proceder, a la solución de problemas prácticos. Con ello tendrán las bases para cursar con éxito sus estudios superiores y ejercer una actitud permanente de formación autónoma.

Además de esa formación como bachilleres universitarios, el Colegio busca que sus estudiantes se desarrollen como personas dotadas de valores y actitudes éticas sólidas y personalmente fundadas; con sensibilidad e intereses variados en las manifestaciones artísticas, humanísticas y científicas; capaces de tomar decisiones, de ejercer liderazgo con responsabilidad y honradez y de incorporarse al trabajo con creatividad, para que sean al mismo tiempo, ciudadanos habituados al respeto y al diálogo y solidarios en la solución de problemas sociales y ambientales.

Por su trascendencia, el cumplimiento de esta misión debe determinar el rumbo de toda acción que se emprenda para construir el futuro del Colegio y su aportación a la renovación de la enseñanza media del país.

Se espera que el conjunto de estas cualidades permitirá a los egresados reconocer el sentido de su vida como aspiración a la plenitud humana, según sus propias opciones y valores.

### *Estructura Organizacional del Colegio de Ciencias* y *Humanidades*

El Colegio de Ciencias y humanidades esta conformado de una Dirección General, cinco planteles (Azcapotzalco, Naucalpan, Vallejo, Oriente y Sur) y un Laboratorio Central. Su máximo órgano colegiado de gobierno es el Consejo Técnico (instalado el 26 de Febrero de 1992 por el Consejo Universitario de la Universidad Nacional Autónoma de México), y la conducción académica-administrativa de la institución está a cargo de la Dirección General.

### *La Dirección General del CCH*

Fue creada por el Consejo Universitario el 3 de diciembre de 1997, tras obtener el Colegio el carácter de Escuela Nacional, y comenzó formalmente sus actividades el 24 de Febrero de 1998, fecha en la cual fue designado el primer Director General por la Junta de Gobierno de

#### la UNAM.

En la actualidad la Dirección General se encuentra conformada por las *Secretarías General, Académica, Administrativa, Secretaría de Servicios de Apoyo al Aprendizaje, Planeación Estudiantil, Pro8ramas Institucionales, Comunicación Institucional, e Iriformática.* 

La Secretaría de Servicios de Apoyo al Aprendizaje, cuya titular es María Eugenia Tovar Martínez, se encarga de planear, elaborar, organizar y coordinar programas que brinden servicios de apoyo a la docencia en el Colegio; planea y realiza la selección biblio-hemerográfica en apoyo al plan y a los programas de estudio que apoyen el aprendizaje de los alumnos; desarrolla programas de trabajo que redunden en el mejor aprovechamiento de los recursos audiovisuales, en apoyo a la enseñanza en los planteles del Colegio y, junto con el titular del Laboratorio Central, programa y controla la entrega oportuna de acuerdo a necesidades de sustancias y reactivos a los laboratorios de los planteles.

A ella pertenecen el Sistema de Laboratorios de Innovación (Siladín), la Coordinación de Bibliotecas, el Laboratorio Central, así como los departamentos de Actividades Editoriales, Servicios Audiovisuales, Difusión de las Ciencias, Difusión de las Humanidades y las Ciencias Sociales, y el Departamento de Recursos Informáticos, Audiovisuales y Multimedios para el Aprendizaje (DRIAMA).

#### *Departamento* **de** *Recursos Informáticos, Audiovisuales y Multimedios para el Aprendizaje (DRIAMA)*

En este departamento se promueve la participación de los profesores en la elaboración de video y software educativo. La meta fundamental es crear materiales de apoyo que usen los recursos informáticos para resolver problemas de aprendizaje específicos de las materias que integran el plan de estudios. Para lograr estas metas se orienta a los profesores en aspectos didácticos y técnicos. La participación de los profesores se fomenta a través de los rubros prioritarios y también por medio de concursos.

Además coordina los servicios que se prestan en los departamentos de audiovisual de los cinco planteles, tambien se aboca a la selección y clasificación del material audiovisual. Por otro lado se promueve la participación de profesores en la elaboración de videos con fines educativos.

#### *FUNCIONES*

- Proporcionar a profesores y alumnos del Plantel, los recursos audiovisuales para la investigación, las actividades académicas así como la extensión y difusión de la cultura.
- Asesorar a la comunidad del Plantel sobre la selección y / o utilización de los medios; materiales didácticos y audiovisuales.
- Apoyar a los profesores de carrera en la productividad académica, con la elaboración de material didáctico y audiovisual.
- Diseñar y en su caso elaborar materiales didácticos audiovisuales con el fin de coadyuvar al proceso enseñanza-aprendizaje.
- Gestionar la producción, adquisición y reposición de materiales. Solicitar la compra de equipo audiovisual, necesarios para el buen desarrollo de las actividades académicas del Plantel.
- Promover ante la comunidad acadcmica docente, la producción de material didáctico y audiovisual, ya que es un instrumento necesario en el proceso enseñanzaaprendizaje.
- Participar en las actividades propias del Plantel, apoyando el desarrollo del trabajo académico y administrativo, en las actividades cotidianas y extraordinarias.

### ESTRUCTURA ORGANIZACIONAL DEL COLEGIO DE CIENCIASY HUMANIDADES

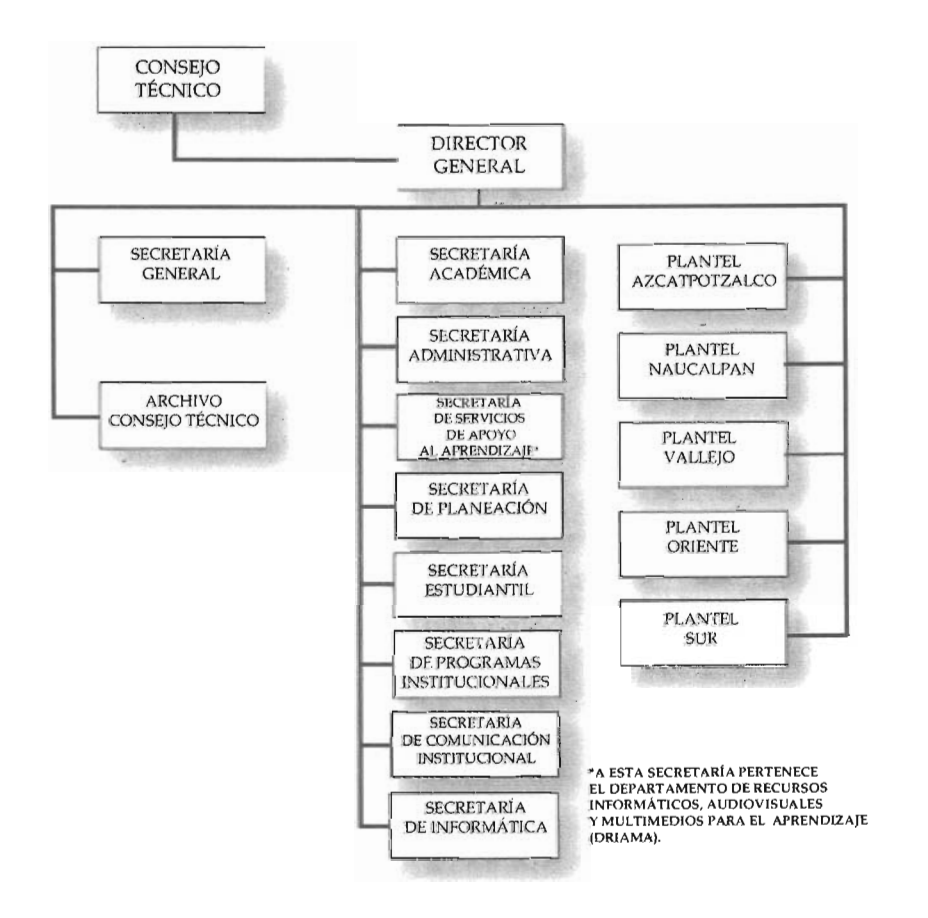

10

 $\S$ 

# **REPORTE DE ACTIVIDADES**

esglose de las actividades realizadas por mes, presentación del  $\blacktriangleright$  cronograma de actividades, y presentación de los reportes firmados mensuales.

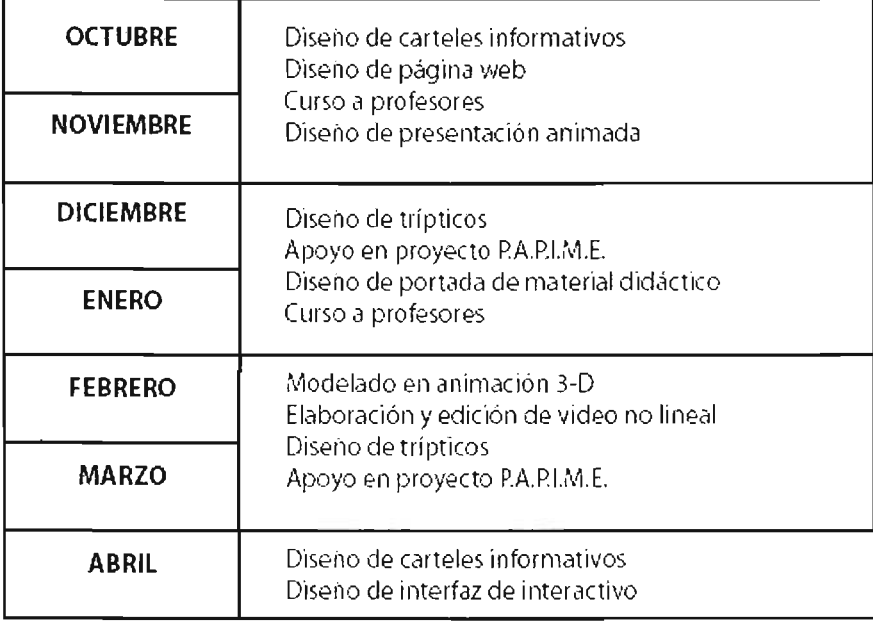

### SE ANEXAN LOS TRES REPORTES BIMESTRALES DE LAS ACTIVIDADES.

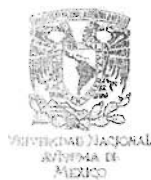

COLEGIO DE CIENCIAS Y HUMANIDADES DIRECCiÓN GENERAL SECRETARiA DE SERVICIOS DE APOYO Al APRENDIZAJE ,DEPARTAMENTO DE RECURSOS INFORMATICOS. AUDIOVISUALES y MULTIMEDlOS PARA EL APRENDIZAJE

01. No. CCHOG/SSAA/ORIAMAlJCRRJ174/1Z104

Asunto: Reporte Bimestral no. 1. del 4 de octubre al 4 de diciembre de 2004

MTRO. GERARDO GÓMEZ ROMERO JEFE DEL DEPARTAMENTO DE SERVICIO SOCIAL ESCUELA NACIONAL DE ARTES pLASTICAS I UNAM PRESENTE.

Por medio del presente, le informo que la alumna DÁVILA RAMÍREZ CLAUDIA, con número de cuenta 9425658-7 de la licenciatura en Diseño y Comunicación Visual, realiza su Servicio Social en esta institución en el Programa: DESARROLLO DE MULTIMEDIA PARA EL APRENDIZAJE EN EL BACHILLERATO DEL CCH. con clave 2004-12/230-9291, durante el periodo comprendido del 4 de octubre del 2004 al 28 de abril del 2005 desarrollando las siguientes actividades:

- !il Diseño de pagina Web
- !21 Diseño de carteles informativos
- o Apoyo en cursos a profesores
- o Diseño de presentación animada
	- $\boxtimes$  Apoyo en la elaboración y edición de video no lineal.

Sin más por el momento, le envío un cordial saludo.

ATE NTAMENTE "POR MI RAZA HABLARÁ EL ESpiRITU" México, D.F., a 4 de diciembre del 2004

.. ,;25>= , .v"

¡5!ÓL. JOSÉ CUPERTINO RUBIO RUBIO - 'EL JEFE DEL DEPARTAMENTO

C.c.s. Interesada. .CREATERS

·~~---/:; ·;~~f~;;';> LIC. LlLIA GUZMÁN MARiN

RESPONSABLE ADMVO.

 $B$ *lante* 

12 §

COLEGIO DE CIENCIAS Y HUMANIDADES DIRECCiÓN GENERAL SECRETARíA DE SERVICIOS DE APOYO AL APRENDIZAJE DEPARTAMENTO DE RECURSOS INFORMÁTICOS, AUDIOVISUALES Y MUL TIMEDlOS PARA EL APRENDIZAJE

01. No. CCHOGlSSAAlORIAMA/JCRR/188/02/05

Asunto: Reporte Bimestral no. 2, del 4 de diciembre de 2004 al 28 de febrero de 2005

MTRO. GERARDO GÓMEZ ROMERO JEFE DEL DEPARTAMENTO DE SERVICIO SOCIAL ESCUELA NACIONAL DE ARTES PLÁSTICAS PRESENTE .

Por medio del presente, le informo que la alumna DÁVILA RAMÍREZ CLAUDIA, con número de cuenta 9425658-7 de la licenciatura en Diseño y Comunicación Visual, realiza su Servicio social en el Programa: DESARROLLO DE MULTIMEDIA PARA EL<br>APRENDIZAJE EN EL BACHILLERATO DEL CCH, con clave 2004-12/236-9291,<br>durante el periodo comprendido del 4 de octubre del 2004 al 28 de abril del 2005, desarrollando las siguientes actividades:

- $\boxtimes$  Diseño de página web.
- o Diseño de carteles informativos.
- lZl Apoyo en curso a profesores.
- 21 Apoyo en proyecto P.A.P.I.M.E.
- o Diseño de trípticos.

 $\mathscr{L}_i$ 

o Apoyo en la elaboración y edición de video no lineal.

Siendo el Coordinador Directo del Programa el Biól. José Cupertino Rubio Rubio. quién<br>supervisará las actividades de la prestadora.<br>A T E N T A M E N T E<br>"POR MI RAZA HABLARÁ EL ESPÍRITU"<br>México, D.F., a 28 de febrero de 2 supervisara las actividades de la prestadora.

ATENTAMENTE "POR MI RAZA HABLARÁ EL EspíRITU" México, D.F., a 28 de febrero de<br> $\sqrt{\frac{1}{2}}$ 

 $\frac{1}{2}$ .

∠. JOSÉ CÚBERTINO RUBIO 1999 († 1905).<br>EFE DEL DEPARTAMENTΩ. IN RESPONSABLE ADMVO.

e .c.p. El alumno

/

JCRR/apmg\*

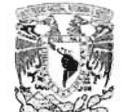

VAPPERADE NACCONAL AVENNA DE MEXED

 $\sim$   $\sim$ 

COLEGIO DE CIENCIAS Y HUMANIDADES DIRECCiÓN GENERAL SECRETARIA DE SERVICIOS DE APOYO AL APRENDIZAJE DEPARTAMENTO DE RECURSOS INFORMÁTICOS, AUDIOVISUALES Y MULTIMEDIOS PARA EL APRENDIZAJE

**Asunto: Reporte Bimestral nümero 3, del 4 de**  febrero al 28 de abril de 2005

MTRO. GERARDO GÓMEZ ROMERO JEFE DEL DEPARTAMENTO DE **SERVICIO SOCIAL** ESCUELA NACIONAL DE ARTES PLÁSTICAS PRESENTE.

**Por medio del presente, le informo que la alumna DÁVILA RAMiREZ CLAUDIA, con**  número de cuenta 9425658-7 de la licenciatura en Diseño y Comunicación Visual, realiza<br>su Servicio social en el Programa: DESARROLLO DE MULTIMEDIA PARA EL APRENDIZAJE EN EL BACHILLERATO DEL CCH, con clave 2004-12/236-9291, durante el periodo ccmprendido del 4 de octubre del 2004 al 28 de abril del 2005. **desarrollando las siguientes actividades:** 

- 
- **Ø** Diseño de página web<br>Ø Diseño de carteles informativos.<br>Ø Modelado en animación 3D.<br>Ø Apoyo en curso a profesores
	-
- **I** Apoyo en proyecto P.A.P.I.M.E.
- 
- **l2t Diseño de tripticas.**

**&?) Apoyo en la elaboraci6n y edición de video nq.lineal.** 

Senatas

**BOBLE** (wide one)

ATENTAMENTE "POR MI RAZA HABLARÁ EL EspíRITU" A T E N T A M E N T E<br>"POR MI RAZA HABLARÁ EL ESPÍRITU"<br>México, D.F.;-ą 28 de abril de 2005<br>*(que i ).*<br>Desputant de 2005

 $\mathcal{L}$ 

BIÓL JOSÉ CUPERTING RUBIO RUBIO ": " LIC. LILIA GUZMÁN MARÍN "<br>| JEFE DEL DEPARTAMENTO ": " RESPONSABLE ADMVO.

# **ORIGEN DEL PROYECTO DE ANIMACIÓN**

E n la elaboracion de todo tipo de documentos se requiere de una cédula de identificación de la dependencia que ubique el origen del mismo, de igual forma en los materiales audiovisuales, es por eso que en el Departamento de Recursos Informáticos, Audiovisuales y Multimedios para el Aprendizaje fue necesario crear una entrada que cumpliera esta función.

Hay diversos recursos para poder darle entrada a estos materiales como podría ser la animación de texto bidimensional con diferentes softwares como Flash, Switch ó Director, por nombrar algunos pero el impacto visual que buscaba era un poco de realismo por la tridimensionalidad y una ubicación en el tiempo por la tecnología que sugiere. La bidimensionalidad no siempre lo logra, ya que somos seres tridimensionales y finalmente el observar cuerpos en 3-D siempre nos sugiere más realismo que la bidimensionalidad; ahora bien, ya que había decidido que fuera en 3-D hice algunos ensayos en un software llamado 3-D en Vector, este software es sumamente casero y no tiene las herramientas y recursos que se requieren para una animación más completa, es decir no satisfizo mis necesidades gráficas y de modelado así como también las de efectos de luz y texturas.

El software Infini-D en su versión 4.5, me era más versátil para lograr lo buscado, ya que con su amplia gama de recursos pudo cubrir la necesidad, la idea de ubicar el material como elemento moderno e innovador para la enseñanza y también que la Universidad está a la vanguardia con recursos optimizados y con visión hacia el futuro.

La animación se inició bocetando en el software, creando primero los cuerpos que contendrían el texto, éstos son transparentes como de cristal para entender que la Universidad y demás elementos de textos deben estar resguardados casi como los diamantes, porque la Universidad no es accesible a todos y siempre es vista como una institución muy valiosa, por eso el color amarillo dcl texto es institucional pero también evocando a un metal precioso como el oro, los prismas tiencn la intención de ser un escenario que contiene estos elementos valiosos, un prisma siempre transmite estabilidad y seguridad, su color también es institucional pero también reconociendo que el azul a veces se usa para dar tranquilidad.

El ambiente es espacial sin mucho detalle pues se intenta representar 10 infinito que es con colores fríos y texturas irregulares que se van perdiendo en la distancia, y es ahí donde la Universidad tiene su presencia en el universo, con un elemento de luz, como destello permanente que nos guía a través de la secuencia, este elemento que denomino como el presentador es el espíritu universitario, orgulloso, brillante, dinámico, pleno y contento nos introduce en la animación mostrándonos a la Universidad, a la Dirección General del Colegio de Ciencias y Humanidades, a la Secretaría de Servicios de Apoyo al aprendizaje y al Departamento de Recursos Informáticos, Audiovisuales y Multimedios para el Aprendizaje para finalmente destellar con luz intensa y multiplicarse en dos para acentuar la importancia de la producción que se realiza en el Departamento y cerrar con el "Presentan" para fundir a negros e indicar el inicio del material.

El orden de aparición es jerárquico y el primer tiro de cámara es en contrapicada para ver cómo la Universidad y el escudo se incorporan, la primera desde arriba, pausadamente y el escudo desde la izquierda a la derecha hasta lJegar al centro y después desincorporarse cómo un sistema programado para ello, de igual manera sucede con la Dirección General de CCH, pero desde otro nivel y diferente tiro de cámara, casi directo denotando su jerarquía consecuente de la Universidad, después el paneo continúa y observamos la Secretaría desde una perspectiva en 3/4, con un encapsulado más angosto para determinar su lugar dentro de la dependencia, y al último el Departamento con mayor tamaño pero sin encapsulado indicando su importancia, y jerarquía.

Al final el destello, producto del Departamento acentúa el "Presentan" para terminar la animación.

La iluminación de todo el escenario no es muy intensa, para dar más realismo y permite ver los objetos sin incidir mucho en sus superficies para que se entendiera que los materiales de que están hechos los elementos son duros y metálicos, afectados un poco por el tiempo, pero que aún permanecen.

El tema musical seleccionado lo divido en 5 partes que a continuación describo:

1 . - Inicio con platillos con distorsión

- 2. Platillos con la melodía
- 3. Ritmo de sintetizador

4.-Percusiones compuestas con bombo y una tarola, ambos electrónicos

5. - Redoble de tarola distorsionada con platillos.

El tema musical fué editado para su mayor ajuste con la imagen, al principio los platillos evocan avance, crecimiento y profundidad en el espacio, la melodía tiene dinamismo, evolución y movimiento, los platillos marcan los cinco momentos en que se encuadran los diferentes textos y también para abrir y dar cierre a la animación. La música en general está generada electrónicamente con sintetizadores y distorsiones de instrumentos que da resultado a una melodía con tecnología y proyectada hacia el futuro.

## **ENTRADA EN ANIMACIÓN 3-D** .. **DE LOS VIDEOS DE LA SECRETARIA DE**  SERVICIOS DE APOYO AL APRENDIZAJE **DE LA DIRECCION GENERAL DEL COLEGfO DE CIENCIAS Y HUMANIDADES**

D<sup>e las</sup> actividades anteriormente mencionadas, seleccioné el<br>D<sup>e</sup>modelado en 3-D en software Infini-D con una duración de 30 segundos rendereado a 30 fps en formato 720x480 DV NTSC.

La necesidad de una entrada que presente el material audiovisual y el software educativo elaborado en el Departamento de Recursos Informáticos, Audiovisuales y Multimedios para el Aprendizaje es muy evidente, en el departamento se crean constantemente videos, documentales, reseñas y softwares que requieren una uniformidad en su presentación que indique qué institución lo presenta, a qué dirección pertenece y qué departamento lo elabora. Identificar de una manera ágil y atractiva, por medio de una animación en 3-D, al departamento, proyectando las cualidades de la Universidad y el departamento.

La animación cuenta con 14 objetos que se clasifican en:

2 Cubos (cubes) 3 Cilindros (cilinders) 3 Planos (planes) 3 Cuadrados (squares) 3 Prismas (prisms)

de los cuales cinco objetos están jerarquerizados y agrupados quedando de la siguiente manera:

DRIAMA---texto con 6 letras D,R,I,A,M y A

Cubo ---texto con 35 letras U,N,I,V,E,R,S,I,D,A,D, N,A,C,I,O,N,A,L,A,U,T,O,N,O,M,A, D,E, M,E,X,I,C Y O

Cubo 1 —— texto con 48 letras D, I, R, E, C, C, I, O, N, G, E, N, E, R, A, L,<br>D, E, L, C, O, L, E, G, I, O, D, E, C, I, E, N, C, I, A, S, Y, C,O,L,E,G,I,O, D,E, C,I,E,N,C,I,A,S, Y, H,U,M,A,N,I,D,A,D,E Y S

Cilindro---texto con 41 letras S,E,C,R,E,T,A,R,J,A, D,E,

### S,E,R,V,I,C,I,O,S, D,E,A,P,O,Y,O,A,L,A,P,R,E,N,D,I,Z,A,j y E

PRESENTAN—texto con 9 letras P,R,E,S,E,N,T,A,Y N y 4 fuentes de Luz (Light Sources).

En general todos los programas de render tridimensional cuentan con una cámara estándar o default. Esta cámara está usualmente colocada no muy lejos y dirigida al origen ( o centro) del ambiente tridimensional imaginario. Esta cámara está también equipada con lentes de medio alcance. El lente representa la escena frente a ella usando proyecciones en perspectiva, las cuales proyectan a los objetos dentro de un ambiente tridimensional y en una imagen plana. Esto es logrado mediante la proyección de cada punto en el espacio cercano a la cámara hasta que la proyección intersecta la imagen plana . Otras vistas de la cámara default son comúnmente mostradas en las formas de frontal, aérea y lateral.

El cono de visión puede ser definido como la porción del ambiente tridimensional que es vista atravéz de la cámara . El cono de visión proporciona una forma simple de comprender algunos de los conceptos técnicos involucrados en el render. El cono de visión está definido por varios parámetros que son esenciales para controlar la posición y características de la cámara. Esta información numérica incluye: el punto de vista y el punto de interés, la línea de vista, lo cerca o Íejano de los cortes planos, el campo de visión, el ángulo de vista, el lente focal y la profundidad de campo.

La que se usó es una Cámara estándar y un Target, la cámara tiene un lente normal de 52,309 mm. y un campo de visión de 45,000 mm. sin giro, el target tiene un trazo directo al objeto.

### **COLOR DE LA SUPERFICIE**

Los atributos de color son más fáciles de identificar y recordar que otras características de superficie. El color de la superficie contribuye a la personalidad del carácter tridimensional o al ánimo de la escena. Cuando se asigna un color específico a una superficie tridimensional es importante tener en mente que el color fmal de la superficie será también grandemente influenciada por factores externos tales como el ángulo y color de la iluminación aplicada a la superficie, y aún el color de los objetos circundantes cuando la técnica de render tal como radiosidad o ray tracing es usada.

El color de la superficie puede ser definida con una variedad de modelos de color. Modelos de color aditivo y base de luz, como el RGB o HLS, son usados para definir los colores en imágenes presentadas en monitores de computadora. El color sustractivo o color pigmento tal como el sistema CMYK, son usados para definir los colores en impresos de computadora.

Los colores y materiales aplicados a cada objeto se describen adelante. El texto en color amarillo institucional con los valores aquí señalados

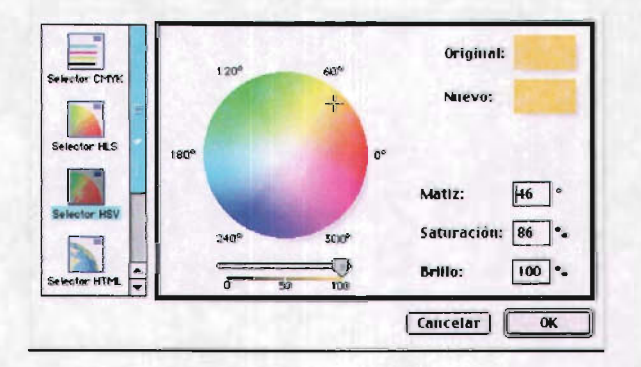

El color azul aplicado a los prismas también es institucional

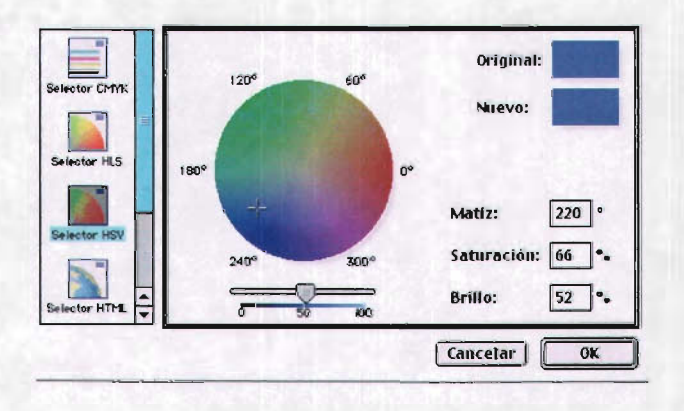

 $20^{\circ}$  $\S$ 

El texto PRESENTAN tiene un color verde claro con los siguientes valores:

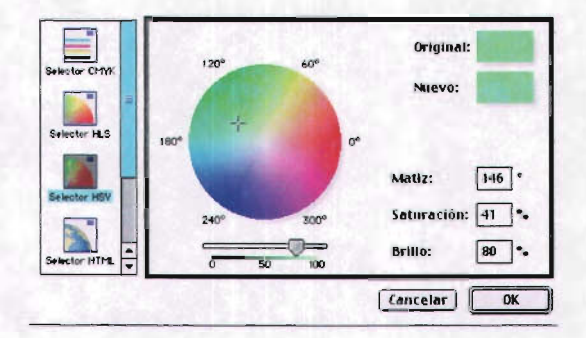

El código de color seleccionado está basado en Hue, Saturation y Brightness (HSV), que usa dos cilindros para definir el espacio cromático.

#### **TEXTURA DE LA SUPERFICIE**

Es posible crear efectos visuales aplicando texturas sobre las superficies de objetos tridimensionales.

La gran variedad de técnicas de texturizado pueden ser agrupadas en texturas visuales y espaciales. Las texturas visuales son simulaciones planas de texturas tridimensionales y no afectan la geometría de la superficie del objeto; se ven texturizadas pero no lo están. Un beneficio práctico del uso de texturas visuales es que hacen posible la creación de texturas complejas y ricas con una mínima inversión de polígonos. Algunas de las más útiles texturas visuales incluyen color y planos de procedimiento, como planos del medio ambiente, abollado y transparencia.

Las texturas espaciales existen en el espacio tridimensional y efectan la integridad espacial de la superficie de un objeto. Las texturas espaciales están más cerca del concepto de las texturas táctiles reales que las texturas visuales. Pueden ser creadas modelando una malla detallada de polígonos planos. Pero este recurso es gran consum idor de tiempo

e impráctico. Los métodos más efectivos para crear texturas espaciales incluyen el uso del plano irregular (bump) y desplazamiento de planos, ó el de modelado fractal.

Las texturas que seleccioné para el texto fueron dos, una de color amarillo para sugerir la importancia de la institución con un tono dorado, y que representara un metal duro y semibrillante.

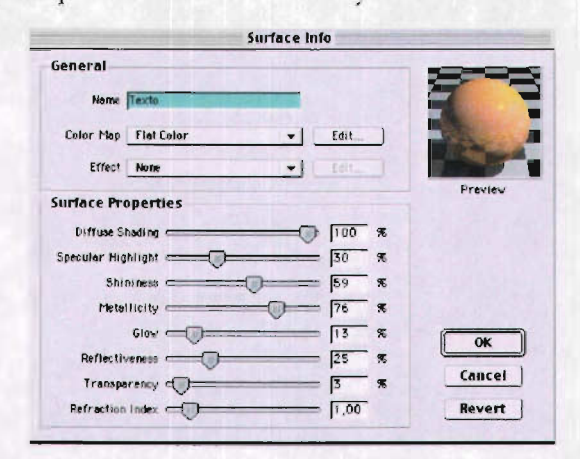

La siguiente textura es la que el texto PRESENTAN y el plano 1 tienen con efecto de superficie irregular, transparencia y brillantez haciendo referencia a un elemento natural.Los efectos de transparencia y translucidez fué útil para renderear este material que es como cristal o agua. La transparencia de esta superficie es representada simulando el comportamiento de la luz sobre materiales transparentes.

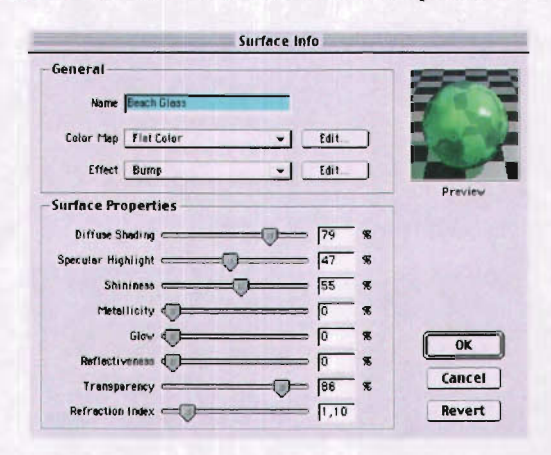

La textura que llevan los prismas y el plano fué creada con el mismo tono de azul y los efectos aquí señalados para dar la sensación de un elemento corrosinado por el tiempo.

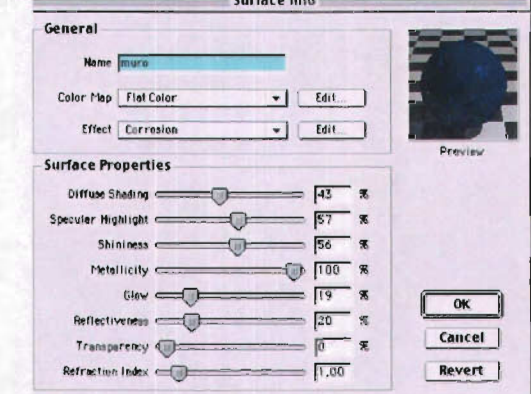

### **RENDER**

Muchas de las características visuales de la animación están determinadas a lo largo del proceso del Render.

El proceso del render consiste en cinco pasos sin importar la plataforma que se use. No se requiere seguirlos en un orden rígido.

El primer paso consiste en obtener los modelos para ser rendereados directo del módulo de modelado del programa o de algún tipo de almacenaje periférico como un disco duro.

El segundo paso es maniobrar con la cámara en los ejes XYZ para así ver hacia la sección del ambiente que nos interesa. Debemos reposicionar la cámara, ajustarla, cambiar el punto focal y la profundidad de campo, y ajustar las proporciones y la resolución de la imagen.

El tercer paso es diseñar e implementar la iluminación. Estos se puede hacer mediante dibujos y especificando el arreglo de las luces y sus características en papel o visualizándolo en la mente. Se debe definir y colocar las distintas fuentes de luz en el espacio tridimensional del sotfware.

En cuarto lugar especificamos muchas de las características de las superficies de los objetos incluyendo color, textura, brillo, reflejo y transparencia. Especificando las características de la superficie con frecuencia requiere de una gran atención de los detalles. Hacer un buen

trabajo durante esta etapa tendrá un gran impacto sobre la calidad, y energía del resultado final.

Finalmente el quinto paso consiste en seleccionar un método de matizado (shaded) y generar la imagen final rendereada.

Los valores que se usaron para la animación fueron los siguientes:

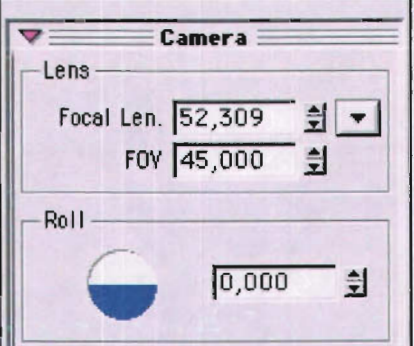

## *CÁMARA*

Tipo de cámara, campo de visión y vistas (FOV), profundidad de campo, lente focal, tipo de lente, normal, wide o telephoto. Tipos de tomas medium. long, full, close up, animación de la cámara.

En general todos los programas de render tridimensional cuentan con una cámara estándar o default. Esta cámara está usualmente colocada no muy lejos v dirigida al origen (o centro) del ambiente tridimensional imaginario. Esta cámara está también equipada con lentes de medio alcance. El lente representa la escena frente a ella usando proyecciones en perspectiva, las cuales proyectan a los objetos dentro de un ambiente tridimensional y en una imagen plana.

En éste proyecto se utilizó una cámara standard con lente normal de 52 ,309 mm. , un campo de visión de 4 5,000 mm y con un target de trazo directo al objetivo.

### *ILUAllNACIÓN*

Hay varios tipos básicos de fuentes de luz de acuerdo a la forma en que irradian luz. La simulación de fuentes de luz incluye: luz directa. luz proyectada, luz linear, luz de área, luz infinita y luz ambiental.

En la animación que se realizó se usaron cuatro Fuentes de Luz, la principal que nos guía por toda la animación es una Point Light.

### **POINT LIGHT**

La luz directa (point light) provecta luz constante en todas las direcciones. Por esta razón la luz directa es también llamada luz omnidireccional. La luz directa el tipo más simple de fuente de luz y puede ser colocadas en cualquier parte de la escena. Se le pueden editar efectos a una Point Light, en este caso tiene efecto de destello del lente con color interno amarillo y color externo blanco.

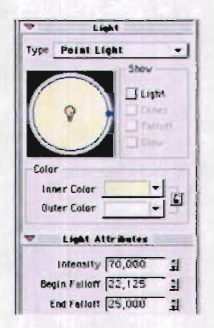

#### **AMBIENT LIGHT**

La luz irradiada por la fuente de luz ambiente es distribuida eventualmente a lo largo de la escena entera. Aunque una fuente de luz ambiente puede ser colocada en una posición específica en un espacio tridimensional, es mejor pensar en una luz ambiente que viene de todas direcciones. La fuente de luz ambiente varias veces determina el nivel general de iluminación, o matiz de una escena y casi siempre hay solo una fuente de luz ambiente por escena.

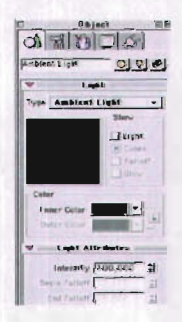

25<br>§

La fuente de luz Ambient Light que ilumina toda la animación es de color interno negro y luz externa gris con una intensidad media. El efecto que logra es una iluminación en el espacio.

### **DISTANT LIGHT**

La luz distante está tan lejana de los elementos en la escena que sus rayos de luz alcanzan la escena paralelamente. Las luces distantes son también llamadas luces direccionales, y funcionan como estrellas en el cielo.

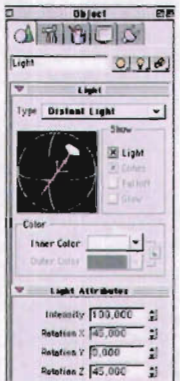

#### POINT LIGHT 2

La segunda luz destellante que aparece casi al final de la animación también es una Point Light y sus colores interno y externo son iguales a la Point Light principal pero con otro valores del efecto de destello del lente.

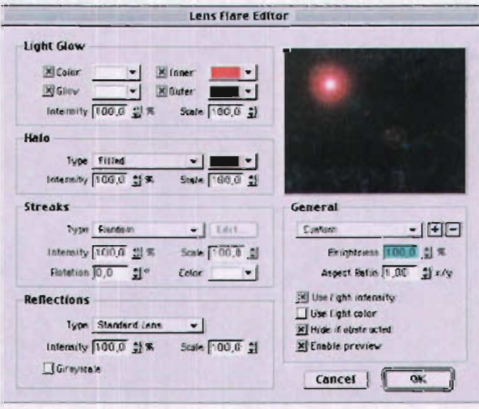

26  $\S$ 

## *COLOCACIÓN DE LAS FUENTES DE LUZ*

La iluminación por computadora tiene la gran ventaja de poder mover las fuentes de luz según sea la necesidad.

Una vez que las fuentes de luz están posicionadas pueden ser dirigidas a objetos o áreas específicas en el ambiente en una variedad de formas. Los centros de interés pueden ser especificados numéricamente escribiendolo en valores de XYZ, visualmente apuntando el vector de la luz de alguna fuente de luz sobre el objeto en cuestión, o procedimiento escogiendo comandos que apuntarán automáticamente un objeto.

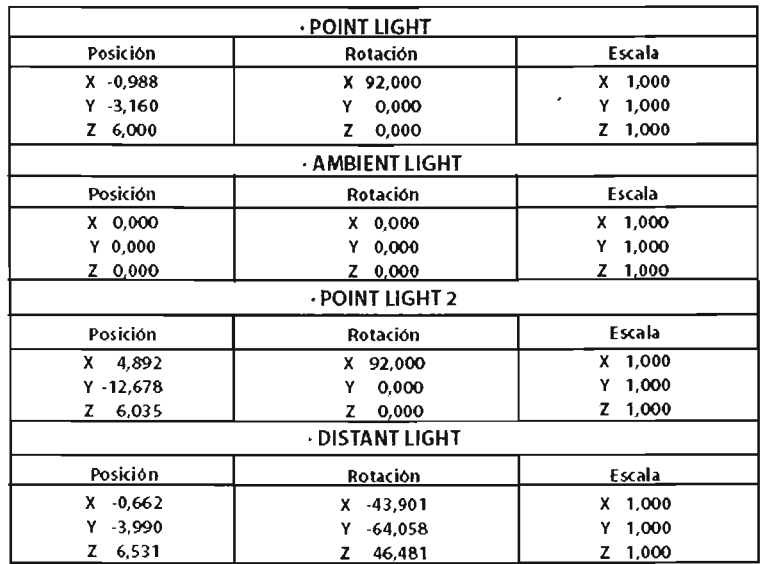

## *LA ANIMACIÓN*

Los movimientos del personaje principal (point lighy 1) ayudan a presentar el Departamento y también definen la per sonalidad y valores de la institución. En este caso cuando la animación está basada en formas abstractas, el movimiento de las formas y el orden de la acción se convierte en el conducto principal para narrar debido a la ausencia de gestos faciales y expresiones corporales.

El movimiento es también una gran herramienta para dirigir la atención del expectador a un aspecto específico de la imagen. Por ejemplo un leve movimjento en el fondo de una escena tranquila inmediatamente atraerá los ojos de la audiencia a esa área. El movimiento es tan efectivo para guiar los ojos del espectador que es cuidadosamente coreografeado.

La lectura del movimiento resultará en acción que fluye, mientras que un movimjento confuso resultará en una acción desenfocada.

La cámara virtual juega un papel importante en la animación porque sus movimientos- así como también sus posiciones, punto de interés y lente focal- tiene un poderoso efecto de narración.

Los movimientos en la secuencia son independientes uno de otro. Los movimientos frecuentemente se alternan. Los movimientos sobrelapados, ocurren cuando algunos movimjentos empiezan antes que otros concluyan.

El proceso de crear la animación tuvo varios pasos básicos que pueden estar agrupados en tres etapas: preproducción, producción y postproducción. La mayoría de los proyectos de animación por computadora siguen estos pasos, pero en la práctica este proceso puede adoptar muchas formas diferentes y variaciones.

La preproducción envuelve toda la conceptualización y planeación que toma lugar antes de que se produzca el proyecto de animación por computadora se produzca. Esta etapa del proceso incluye actividades no visuales tales como elaborar el guión y planear la dirección del proyecto, así como también las tareas visuales como el storyboard y desarrollo de la apariencia total del proyecto. A continuación se muestra el Storyboard que se elaboró previamente.

El tiempo total de la animación es de 34 segundos dividida para su edición en 5 secuencias pero originalmente se generó en el software en una solo secuencia.

La etapa de producción involucró una serie de pasos: el modelado, la animación y el render. Primero los personajes, objetos y ambientes usados en la anjmación fueron modelados. El resultado de la animación pudo ser visto previamente en forma de flipbook digital presentado en la pantalla. Una vez que los objetos fueron modelados y animados se rendereó la animación completa dividida en tres partes.

El render es el proceso de representar virtualmente los modelos animados con la ayuda de una cámara , luces y materiales simulados logrando un archivo original en Infmi-D con terminación id-4 y el archivo rendereado es un archivo Quick Time

Una vez que la imagen fué rendereada, la postproducción puede ser realizada con una edición sencilla en Final Cut respetando la imagen original sin usar ningún filtro o efecto visual, agregándole la música. la melodía seleccionanda es el tema "What it fecls like for a girl" de Madonna, un fragmento editado en Sound Forge.

### **STORYBOARD**

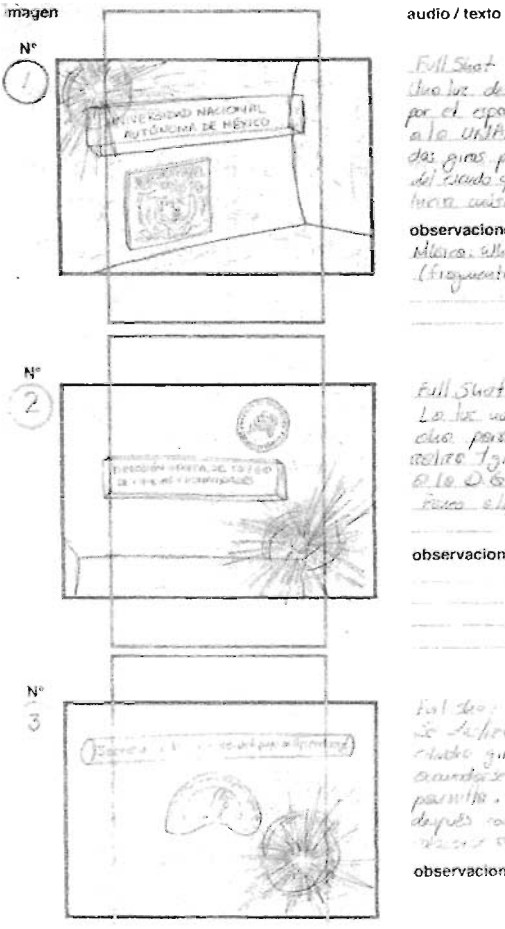

Foll Start - & Song.<br>Club lot. deskillar te suas guita<br>a l.o. Unitéral que descreuché cour<br>das guas por o colocarse arribos<br>del ciaudo que entre de la Imperida<br>lucca cuisinea. Dolly lucq Dolly back. **observaciones**<br>Militro: Gluet II <del>feel</del> like for a gurl<br>(fragmento) de Modomno Eull Start - 7 5eg<br>Lo. hz. vas. Ilevo. Inocio Tojakorclus para ver coma el vondo<br>asilita forras para paraecter<br>0 la 0 6 C.C. H.  $\cdot$ roses olo derrico. observaciones  $\begin{array}{l} \mbox{In\bf 1} & \mbox{the} \rightarrow \quad \quad 10.283 \\ \mbox{Le A: free A: odd} & \mbox{arrikase} \\ \mbox{atable} & \mbox{quoudo} & \mbox{ferbysaric} & \mbox{p:0} \\ \mbox{Gaussless} & \mbox{at a part} & \mbox{apcous} & \mbox{shlo} \\ \mbox{pasawila} & \mbox{at a part} & \mbox{apcous} & \mbox{shlo} \\ \mbox{daysas} & \mbox{on a part} & \mbox{g.} \\ \mbox{daysas} & \mbox{on a part} & \mbox{g.}$ 

INTRO DRIAMA

TIEMPO<br>TOTAL : 313.

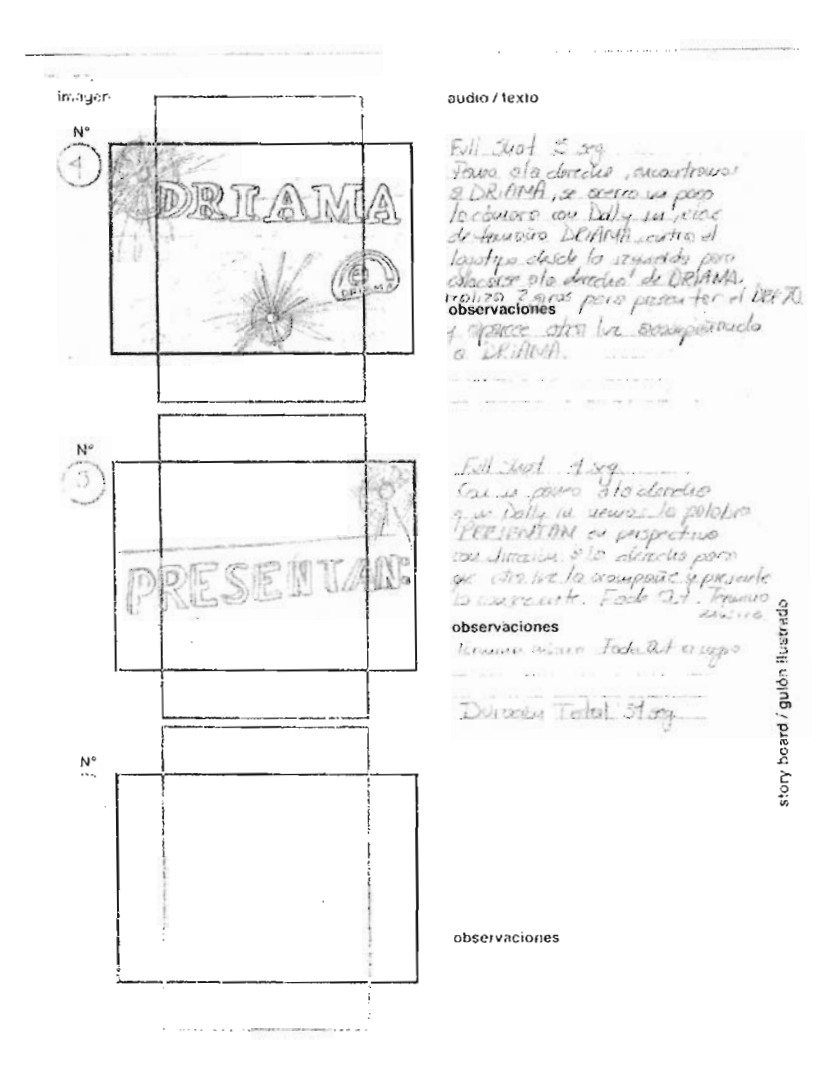

 $\overline{\phantom{a}}$ 

## **DESARROLLO PROYECTUAL**

La tarea de realizar una animación 3-D para la presentación de los materiales audiovisuales y software surgió de una necesidad de identificar el mencionado material ya que el Departamento de Recursos Informáticos, Audiovisuales y Multimedios para el Aprendizaje elabora constantemente videos, reseñas, interactivos y multimedios educativos de uso docente y estudiantil que requieren una presentación a modo de intro indicando la institución a que pertenece siendo ésta la Universidad Nacional Autónoma de México, la dirección, que es la Dirección General Del Colegio de Ciencias y Humanidades, la Secretaría de Servicios de Apoyo al Aprendizaje y el departamento ya mencionado

Se inició probando un software, llamado 3-D en Vector que presentó ciertas limitan tes, no se puede modelar figuras, sólo tiene algunas predeterminadas y muy básicas, la manipulación de la línea de tiempo es bastante limitada, pues sólo cuenta con unos pocos segundos de duración sin la opción de agregar los frames necesarios, las texturas no tienen suficientes valores para editarlas pues sólo el color varia y con muy poca resolución, los archivos no podían contener más de tres elementos como luz, figuras con movimiento porque su peso era totalmente insoportable e inoperable para el software.

Por sus limitaciones se decidió no usarse y probar con otro software que cubriera las necesidades del proyecto, el software Infini-D ofrece mayores posibilidades ya que tiene más herramientas y utilidades para la animación 3-D.

Inicié un story board que planteará una animación en 3-D con una duración no mayor a los treinta segundos, con un tiempo sugerido de cinco a ocho segundos a cada una de sus partes quedando de la siguiente manera:

Se inicia en la primer parte con la presentación de la UNIVERSIDAD NACIONAL AUTÓNOMA DE MEXICO, continuaría con la presentación de la DIRECCIÓN GENERAL DEL COLEGIO DE CIENCIASY HUMANIDADES, posteriormente nos dirigimos hacia la SECRETARÍA DE SERVICIOS DEAPOYOALAPRENDIZAJE después se descubre el DEPARTAMENTO DE RECURSOS INFORMÁTICOS, AUDIOVISUALES y MULTIMEDIOS PARA EL APRENDIZAJE; presentándose de una forma diferente a los anteriores y finalmente el título "PRESENTAN" para dar la entrada al material.

Se empezó con el modelado de los objetos determinando tamaño y forma, también la estructura del escenario que consistió en prismas dispuestos en escuadra, los elementos geométricos se formaron de manera sencilla para una composición básica, usando sólo cilindros, cubos y planos.

Una vez que se construyeron los objetos se les dio el movimiento dentro del espacio tridimensional creando una composición o una escena .

Algunas veces mientras se construyó un objeto se volvió necesario mover alguno de sus componentes antes de que el modelado se completara.

Las funciones usadas para modificar los objetos, su tamaño y proporciones también como su posición en el espacio fueron translación, rotación, escala y proyección perspectiva; éstas funciones también fueron aplicadas a la cámara que observa la escena que se modeló y adaptó.

Al igual que las técnicas de modelado el proceso para modelar en 3-D en computadora empezó con una idea, antes que el proceso pudiera iniciar traté de visualizar la idea que quería crear haciendo algunos bocetos.

La conceptualización y modelo tridimensional constituyó la primera etapa de la simulación de la escena, este es el paso más decisivo en el proceso porque es aquí donde las características básicas de la escena son asentadas: la forma, posición y tamaño de los objetos, los colores y texturas, las luces y la posición de la cámara. Es también en esta etapa donde las ideas básicas tuvieron que ser analizadas y elegir el mejor método para cada etapa.

Muchas de las características visuales de la simulación en un ambiente tridimensional se determinó a lo largo del proceso de Render. el proceso de Render consistió en cinco pasos:

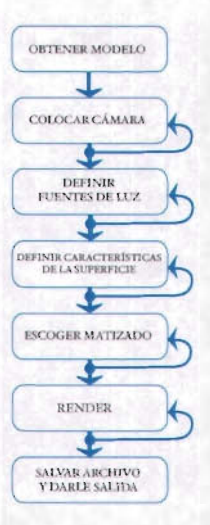

El primer paso consistió en obtener los modelos.

El segundo paso fue maniobrar con la cámara para así ver hacia la sección del ambiente que interesa. Se reposicionó la cámara, ajustó, cambió el punto focal y la profundidad de campo y e ajustaron las proporciones y la resolución de la imagen.

El tercer paso fue diseñar e implementar la iluminación, se definieron y colocaron las distintas fuentes de luz en el espacio tridimensional.

En el cuarto paso especifiqué muchas de las características de las superficies de los objetos incluyendo color, textura, brillo, reflejo y transparencia. Asignar las características de la superficie requirió de una gran atención de los detalles, puesto que inciden directamente en la composición tridimensional.

El quinto paso consistió en generar la imagen final rendereada . Este proceso se ilustra en el siguiente esquema:

La cámara se colocó no muy lejos del escenario tridimensional imaginario, esta cámara esta equipada con un lente de medio alcance de 52,309 mm y con un campo de visión de 45,000mm sin ningún tipo de giro y su target tiene un trazo directo.

Usé tres tipos de fuentes de luz, una luz ambiental con color interior negro y color exterior gris con una intensidad al 100% , ésta luz se distribuye a lo largo de toda la escena, y determina el nivel general de iluminación también usé dos luces directas (point light) con efecto de halo de luz, una de color cálido con una intensidad al 100% Y la otra de color blanca con una intensidad al 124.5%, este tipo de luz proyecta luz constante en todas las direcciones.

Con una iluminación adecuada las formas, colores y texturas pueden ser experimentados óptimamente, depende de la iluminaeión dentro del espacio tridimensional una presentación en forma armónica, el cuidado de la colocación de las fuentes de luz logra las sensaciones y efectos deseados; siendo en este caso la intensión de simular el espacio dando la sensación de proyección al futuro.

El movimiento de la luz con efecto de halo nos va guiando en la animación de tal manera que indica hacia dónde dirigir la vista.

La apariencia visual del ambiente tridimensional está determinada en su mayoría atravéz de las características básicas de su superficie que incluyen reflejo, color, textura y transparencia; los objetos que se usaron tienen un matizado que refleja la luz en diferentes proporciones.

Todos los objetos tienen un reflejo especular que los hace parecer muy brillantes, porque no se esparce a lo largo de la superficie sino que se refleja en una forma enfocada y concentrada, característica conocida como nitidez destacada (highlight sharpness) aplicándosele un 57%.

El color azul tiene un matiz de 220°, saturación a 66% un brillo a 52% la textura de los cuerpos de cristal tienen un matiz de 0° una saturación de 0° un brillo al 80%, también tienen un matiz especular pero al 80%.

La textura del texto tiene un color amarillo con un matiz al 100%, una saturación al 86% y un brillo al 100% ; un reflejo especular al 30%.

La textura del ambiente espacial tiene un color verde en la parte superior, en el área inferior azul que contribuyen a la personalidad o al ánimo de la escena, el modelo de color utilizado es el selector HSV .

Todos estos valores se fueron verificando con una vista óptima para su selección.

Las texturas que se aplicaron sobre la superficie de los objetos son simulaciones planas de texturas tridimensionales que no afectaron la geometría de la superficie de los objetos, una de las texturas que se usó fue con efecto protuberante o abollado (bump), este efecto es una forma efectiva para simular aspereza o abolladuras en la superficie plana, da una apariencia de superficie texturizada con modulaciones; la superficie sin embargo permanece plana.

El efecto de transparencia y translucidez que se usó fue para dar la sensación de un material de cristal, ésta transparencia se representa simulando el comportamiento de la luz sobre el material transparente.

Los movimientos del personaje (point light) ayudan a dirigir la animación y también define la personalidad del ambiente, el movimiento de las formas geométricas y el orden de la acción es el conducto principal para narrar. El movimiento es también una gran herramienta para dirigir la atención del espectador a efectos específicos de la imagen . El movimiento se usa para guiar los ojos del espectador, la lectura del movimiento resulta en la acción que fluye.

Los movimientos también se aplicaron a la cámara para contribuir a la narración, los movimientos utilizados fueron DOLLYS y PANEOS.

Los movimientos en la secuencia son independientes uno de otro y se van alternando en momentos determinados.

Después de verificar que los movimientos se hayan coordinado como en el planteamiento inicial, se revisó la secuencia en vista wire [rame para así después renderear la secuencia en partes, dividiéndola en segmentos de diez segundos, durando cada segmento aproximadamente 6 horas cada uno.

Posteriormente ya que la secuencia había sido rendereada en tres segmentos se editó en Final Cut Pro v.3 en plataforma Machintosh, uniendo así los tres segmentos aplicándoles el efecto de Fade in y Fade out para indicar su inicio y final; posteriormente se le agregó la música .

La música tiene la capacidad de comunicar sentimientos y estados de ánimo de una forma especial, como resultado de ello el empleo de determinado tipo de música puede representar el éxito o fracaso de un proyecto audiovisual.

La música que se usó para fondo es una contribución al establecimiento del ambiente, lleva al espectador dentro del ambiente, el tema utilizado se titula What It Feels Like For a Girl (Paul Oankenfold Remix) de Madonna, la música señala acciones o puntos y es un medio para llamar la atención. La música es dinámica y con acentos de acuerdo a la animación, por medio de instrumentos musicales; siendo en este caso los platillos que son los indicadores de la presentación del Departamento de Recursos Informáticos Audiovisuales y Multimedios para el Aprendizaje (DRIAMA) y así mismo el cierre de la animación.

La salida que se le dió en Final Cut Pro fue de un tamaño de 720x480 pixeles a 29.9 cuadros por segundo en formatoAVI con compresor tipo Video a calidad mejorada y el sonido sin compresor a 44,000 KHz a un tamaño de 16 bits en uso stereo teniendo una duración final de 37 segundos y un peso de 127,1 k.

# **CONCLUSIONES**

 $\rm P$ ara mí resulta necesario describir al Diseño y la comunicación Visual<br>Como un gran proceso, que puede ser metodológico o artístico, con esto me refiero a que hay diferentes elecciones y decisiones que determinan al proceso, y por consecuencia resultan en un producto final.

Estas decisiones y elecciones que toma el profesionista constituyen las identidades, tanto de los sujetos como de los pueblos, y también de las instituciones.

**Un** rasgo pertinente, desde la gráfica, es operable como cualguier forma gráfica y es el diseñador el gue se involucra con la identidad de la pieza gracias al proceso de diseño donde todos los elementos están dispuestos con el fin de obtener una comunicación visual.

Desde gue alguien tuvo que comunicar algo a los demás de forma no individualizada se hizo patente la necesidad de presentar dicha información de forma adecuada, con objeto de que fuera correctamente interpretada por el mayor número de destinatarios finales.

Estamos hablando de comunicación simple y llana, y cuando el mensaje a transmitir tuvo como destino un grupo amplio de destinatarios se hizo patente la utilidad de la transmisión del mismo en soportes y formatos que permitieran una distribución masiva, como carteles, folletos, panfletos, etc. Siendo el principal objetivo de estos la transmisión efectiya del mensaje, éste se reforzó con elementos gráficos, tipográficos, con unas combinaciones adecuadas de colores y formas.

Surge de esta manera el concepto de diseño y comunicación visual, como rama de la comunicación gue estudia la disposición correcta de textos)' elementos gráficos para transmitir un mensaje de forma idónea. Combina aspectos como colores, formas, tipografía, espacios, etc., para crear un espacio visual en el gue el mensaje llegue al espectador de forma clara, amena y efectiva.

Por lo tanto, podemos definir al diseñador y comunicador visual como aquel profesional gue, partiendo de los requisitos del cliente que desea transmitir un mensaje (generalmente será de tipo comercial), utiliza diferentes fuentes de recursos (gráficos, ilustraciones, textos,

# **ESTA TESIS NO SALL OE LA BIBI,IOTECA**

fotograñas), de soportes (carteles, folletos, panfletos, trípticos, libros, etc.) y de técnicas (geometría espacial, tipograña, teoría del color, psicología aplicada, etc) para conseguir la atención del usuario final, transmitirle el mensaje y que éste arraigue en su interior, produciendo el efecto esperado.

Un diseñador y comunicador visual no es un constructor de gráficos, como generalmente se piensa, ni un fotógrafo, ni un ilustrador, sino el director que pone en escena estos elementos, construyendo una obra útil con ellos, armonizando formas, volúmenes, colores y tipograñas, creando espacios vivos y funcionales.

A pesar de la gran variedad de soportes que maneja un diseñador, una característica es común a todos ellos: la estabilidad. Una vez elegido el soporte en que se va a presentar un trabajo, éste permanece invariable, es siempre el mismo, pudiendo además elegir el tamaño que más se adapte a sus necesidades. Aunque el trabajo de los diseñadores ha sido durante mucho tiempo orientado a los soportes estáticos, desde hace tiempo se ha extendido a otros dinámicos, como la televisión, el cine y al animación .

Muchos de los programas de hoy permiten al artista simular ambientes tridimensionales y construir modelos detallados que existen solo en las memorias de las computadoras. Con el software se puede cambiar la forma y la dimensión de objetos interactivamente, y readaptarlos en una escena tridimensional hasta estar satisfechos. Estos modelos pueden ser representados o ejecutados en una variedad infinita de estilos. Además de ser presentados como instantáneas de mundos fantásticos o reales, estos modelos tridimensionales pueden ser también animados como si estuvieran vivos. Sus movimientos pueden ser registrados en película o en Yideocinta. La animación tridimensional por computadora puede ser incorporada en una presentación multimedia o en un juego interactivo, combinada con dibujo tradicional y fotograña, o convertirlo a nuestro mundo tridimensional real en forma de escultura construida por la computadora o a videos de gran escala que puedan simular experiencias de la vida real.

Animar significa dar vida a un objeto, imagen o dibujo inanimado. La animación es el arte del movimiento expresada con imágenes que no son tomadas directamente de la realidad. En la animación la ilusión del movimiento se lleva a cabo mediante la exposición rápida de muchos imágenes fijas- o cuadros- en secuencia. La animación por computadora es un proceso que comienza con el desarrollo de una historia que continua con una extensa planeación de preproducción y termina con la producción de una animación en película, video o medio digital.

## **BIBLIOGRAFÍA**

-Kerlow, Isaac Victor, *The Art OJ 3-D Computer Animation and Imaging* 

-De Leeuw, Ben, *Digital Cinematography* 

-Lazotti Fontana, Lucía, *Comunicación Visual* 

-MartÍnez Abadía, Jose, *Introducción a la Tecnología Digital* 

-N. Y. Crown Plublishers, Inc, *The Animation Book* 

-John Sledd, *The Electric Image Handbook* 

-Game Graphics The Best New Video And Board Game Design

-Chion, Michael, *La Audiovision* 

-Lewell, John, *Computers Craphics* 

-Arrollo Arriaga, Ornar, *Apuntes Sobre Diseño Créifico*